## **Joukkueiden ilmoittaminen sarjoihin**

Kirjaudu seurasi seura-tunnuksella osoitteessa [https://taso.ringette.fi/taso/login.php.](https://taso.ringette.fi/taso/login.php) Mikäli tunnus on hukassa, seurassa nimenkirjoitusoikeuden omaava henkilö saa uuden pyytämällä sitä osoitteesta [paivi.reiman@ringette.fi.](mailto:paivi.reiman@ringette.fi)

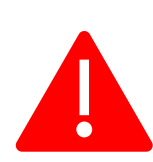

Kirjautuminen muuttuu jossain hetkessä siten, että seuran tunnuksen syöttämisen jälkeen ohjelma lähettää kertakirjautumiskoodin seuran perustiedoissa olevan yhteyshenkilön (jonka on oltava seurassa nimenkirjoitusoikeuden omaava) sähköpostiin.

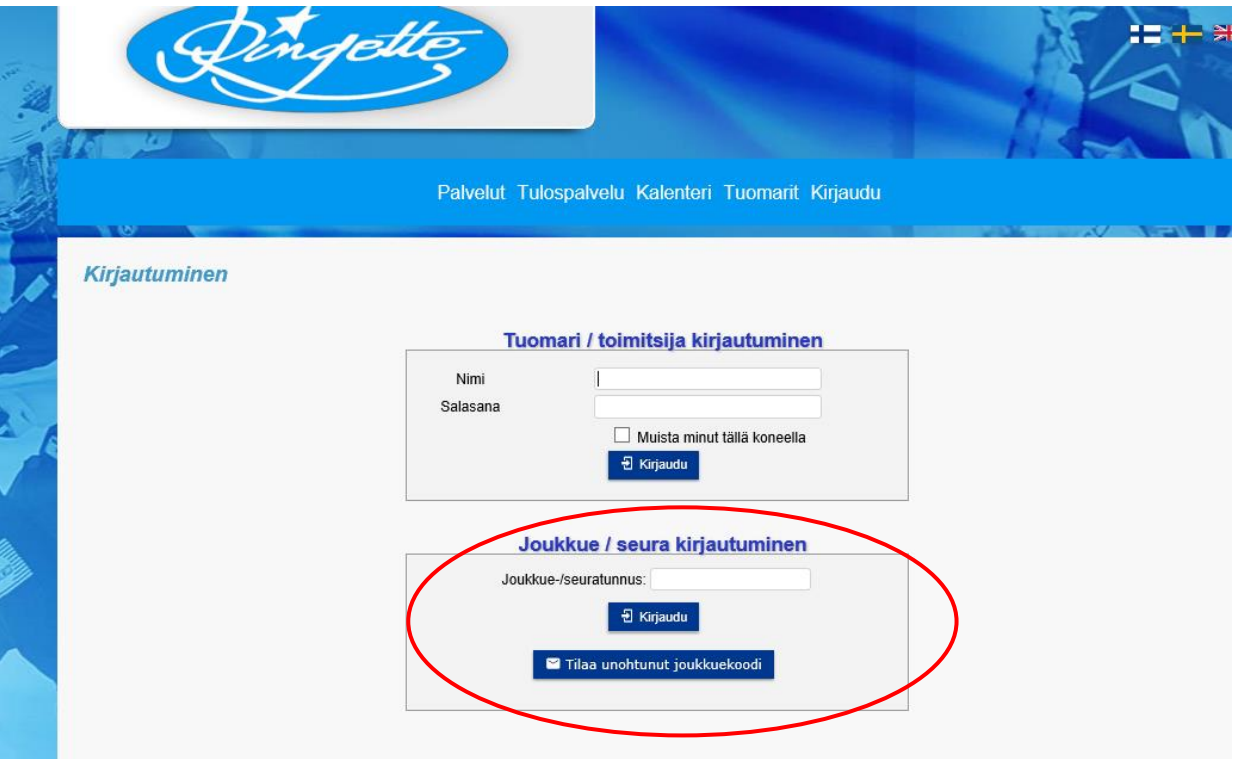

Kirjautumisen jälkeen avautuu seurasi 'Joukkueet' -sivu, jossa näkyy edellisten ja mahdollisesti jo ilmoitetut kuluvan kauden joukkueet.

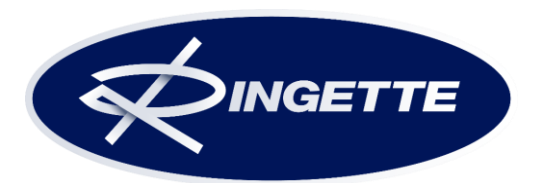

Klikkaa sivun alareunasta 'Lisää joukkue' -nappia ja saat näkyviin ilmoittautumislomakkeen.

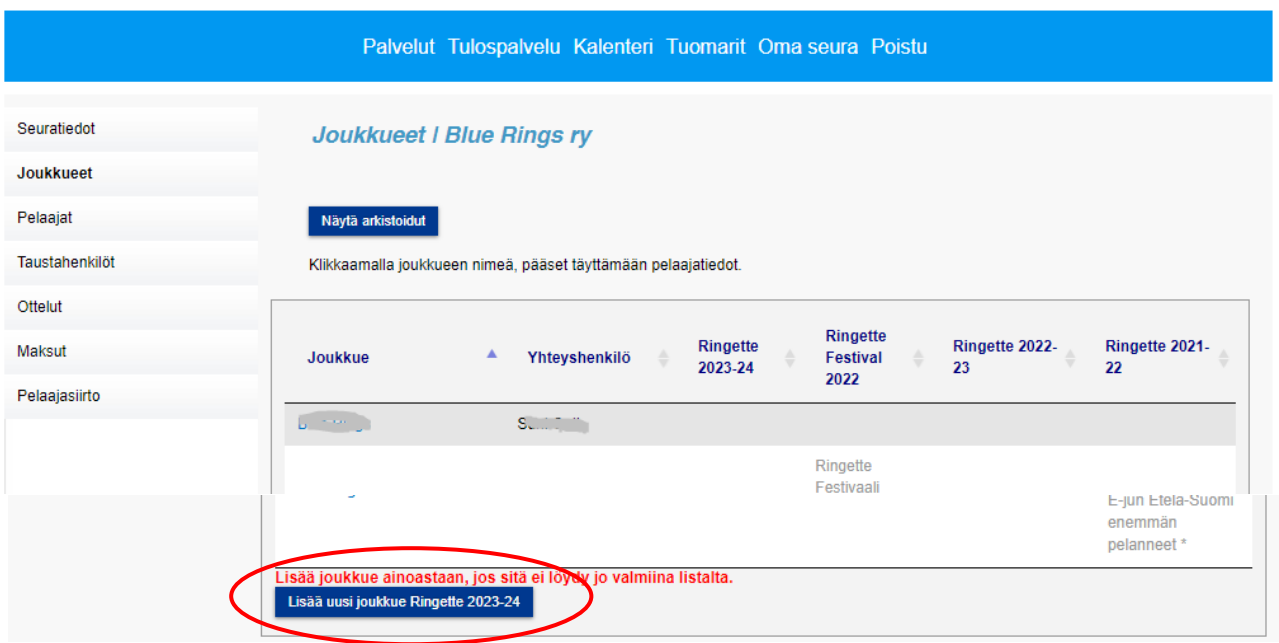

**Täytä huolellisesti kaikki kysytyt tiedot** (eri sarjoissa saatetaan kysyä eri asioita). Joukkueenjohtajaksi / valmentajaksi / ilmoittajaksi jne on mahdollista valita alasvetovalikosta seurassa jo edelliskaudella toiminut henkilö. Tällöin henkilön yhteystietoja ei tarvitse täyttää, mutta ohjelma hakee henkilön omat tiedot Suomisportista. Mikäli tulospalvelussa halutaan näkyviin jokin muu sähköpostiosoite kuin henkilön oma, Suomisportissa oleva, pitää tiedot kirjoittaa ilman alasvetovalikon hyödyntämistä. Muista täyttää kaikki kysytyt yhteystiedot huolellisesti!

Ruksita lopuksi 'seuran sitoutuminen' lomakkeen tietoihin ja lähetä ilmoittautuminen klikkaamalla 'Lähetä ilmoittautuminen' -painiketta.

Muutamia huomioitavia asioita:

- Joukkue-kohtaan kirjoita joukkueen nimi, esim. RNK Flyers tai EKS tms. **EI sarjatasoa** (esim. Nakkila D-juniorit => Nakkila tai Nummela N-harrastejoukkue => Nummela – sarjatasotieto tulee jo sarjan valinnasta)
- Naisten kilpailutoiminnan sarjalisenssiä haettassa (SM-runkosarja, Ykkössarjan alkusarja) huomioi, että teksti-TV:lle ei mahdu kovinkaan pitkä nimi ja että teksti-TV:llä nimi ei saa mainostaa mitään yritystä.
- Muutenkaan nimi ei voi olla sama kuin jollain muulla seuralla/joukkueella jo on.

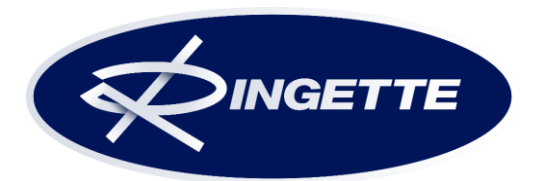

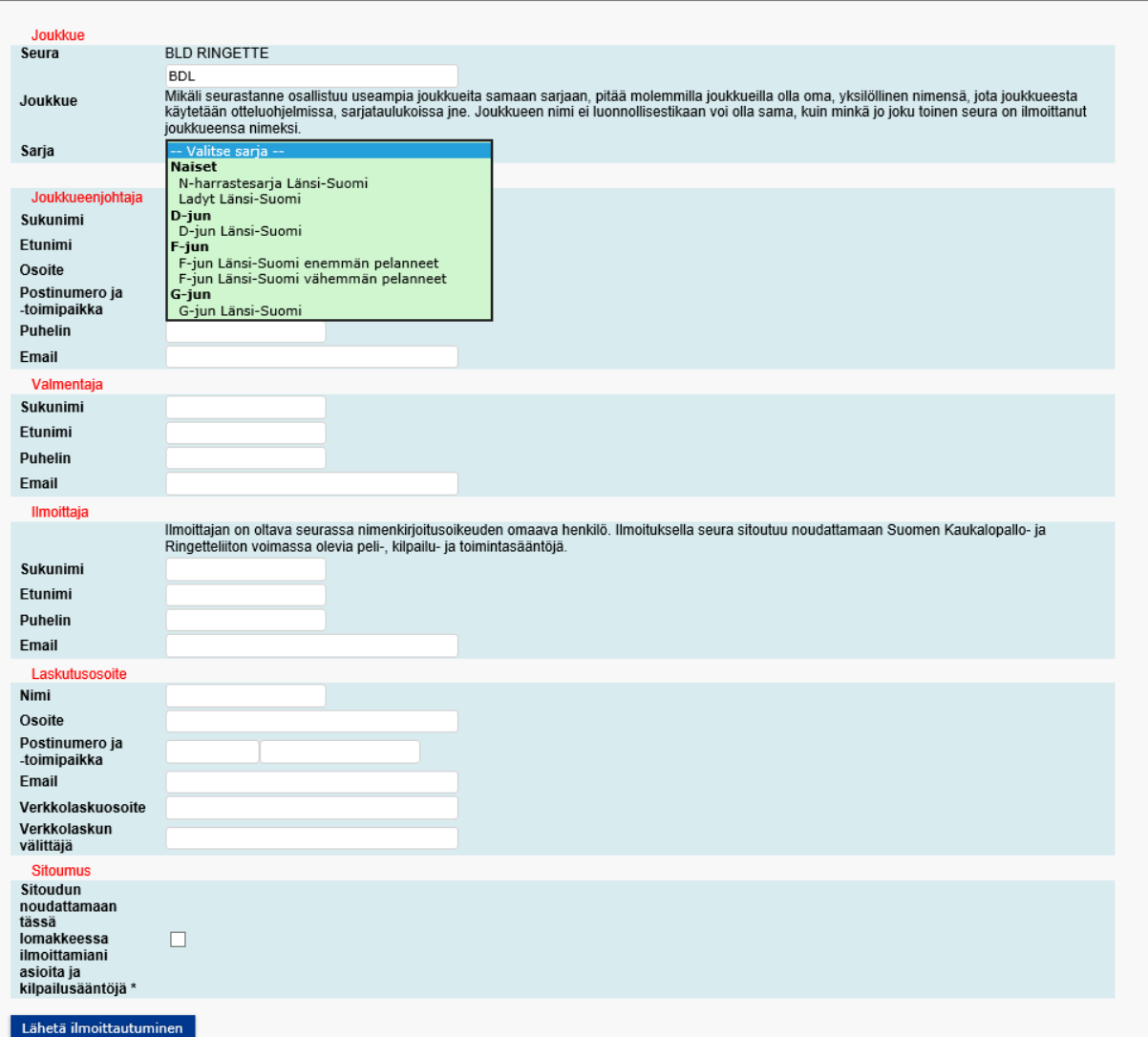

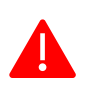

**Lähetä ilmoittautuminen -napin painamisen jälkeen aukeaa ikkuna, josta voisi jatkaa uuden joukkueen ilmoittamiseen. Ilmoittautuminen on tällöin onnistunut. Joukkue myös näkyy seuran "joukkueet" kohdan alla. Muunlaisen ilmoituksen tullessa näkyviin, on ilmoittautumisessa käynyt jotain outoa ja se ei todennäköisesti ole tallentunut. Yritä tällöin uudelleen.** 

**Sarjamaksusta lähetetään myöhemmin erillinen lasku antamaasi laskutusosoitteeseen.**

**Ongelmatilanteissa** ota yhteys:

Suomen Ringetteliitto ry Päivi Reiman [paivi.reiman@ringette.fi](mailto:paivi.reiman@ringette.fi) p. 040 708 3088

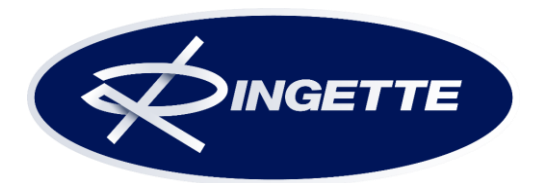